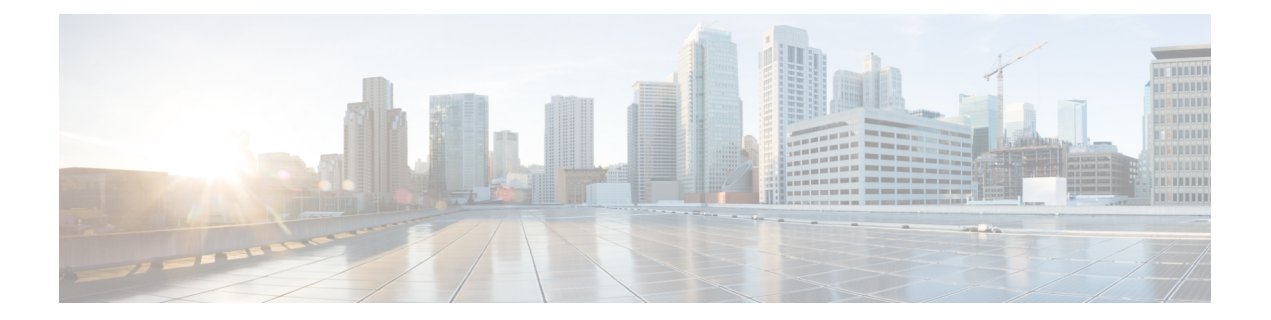

# **802.1Q VLAN Subinterface Commandsonthe Cisco IOS XR Software**

This module provides command line interface (CLI) commands for configuring 802.1Q VLANs on the Cisco XR 12000 Series Router.

- dot1q [native](#page-1-0) vlan, page 2
- [dot1q](#page-3-0) vlan, page 4
- interface [\(VLAN\),](#page-5-0) page 6
- show vlan [interface,](#page-7-0) page 8
- [show](#page-9-0) vlan tags, page 10
- show vlan [trunks,](#page-11-0) page 12

## <span id="page-1-0"></span>**dot1q native vlan**

To assign the native VLAN ID of a physical interface trunking 802.1Q VLAN traffic, use the **dot1q native vlan** command in interface configuration mode. To remove the VLAN ID assignment, use the **no** form of this command.

**dot1q native vlan** *vlan-id*

**no dot1q native vlan** *vlan-id*

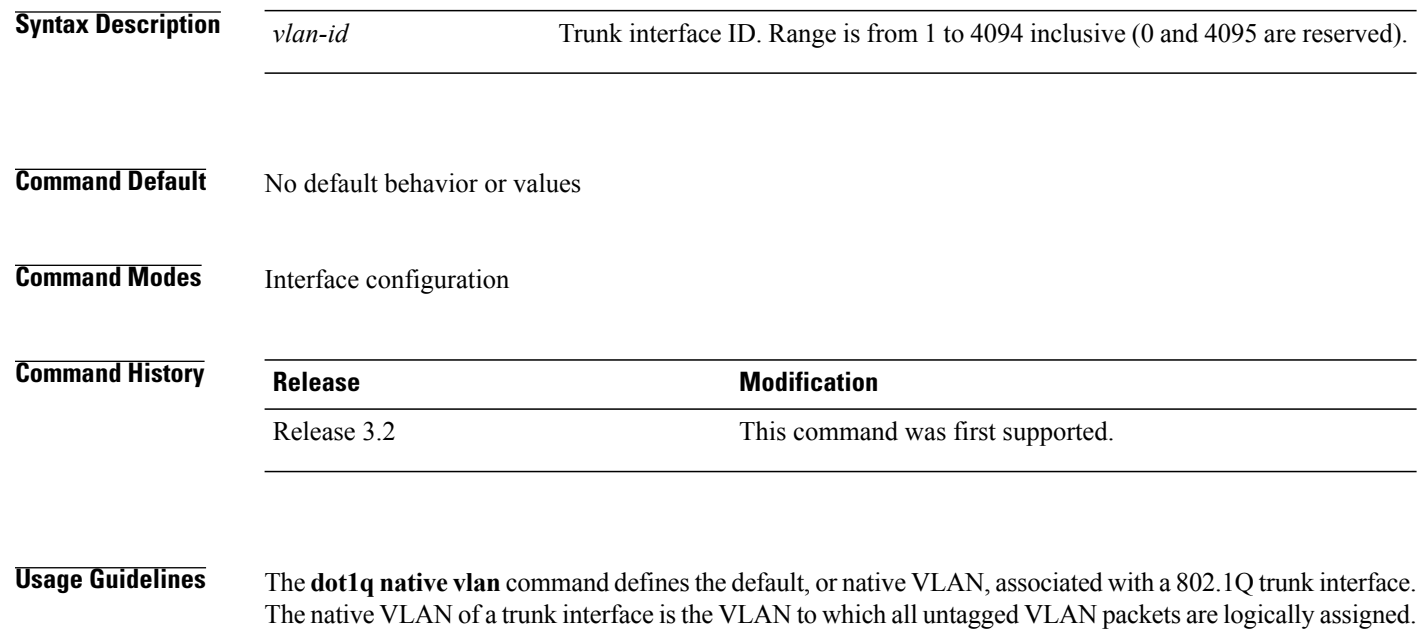

```
The native VLAN cannot be configured on a subinterface of the trunk interface. The native VLAN must
        be configured with the same value at both ends of the link, or traffic can be lost or sent to the wrong
        VLAN.
Note
```
**Task ID Task ID Operations** vlan read, write

**Examples** The following example shows how to configure the native VLAN of a TenGigE0/2/0/4 trunk interface as 1. Packets received on this interface that are untagged, or that have an 802.1Q tag with VLAN ID 1, are received on the main interface. Packets sent from the main interface are transmitted without an 802.1Q tag.

RP/0/0/CPU0:router(config)# **interface TenGigE 0/2/0/4**

RP/0/0/CPU0:router(config-if)# **dot1q native vlan 1**

**Related Commands** 

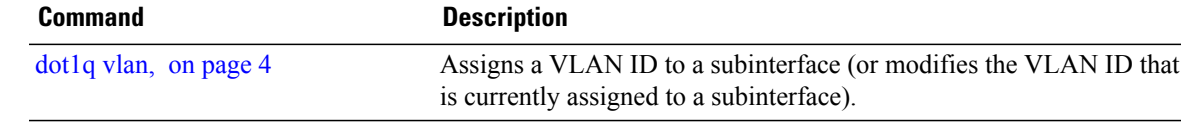

## <span id="page-3-0"></span>**dot1q vlan**

To assign a VLAN ID to a subinterface (or to modify the VLAN ID that is currently assigned to a subinterface), use the **dot1q vlan** command in subinterface configuration mode. To remove the VLAN ID assigned to a subinterface, use the **no** form of this command.

**dot1q vlan** *vlan-id* [*vlan-id2***| any**]

**no dot1q vlan** *vlan-id*

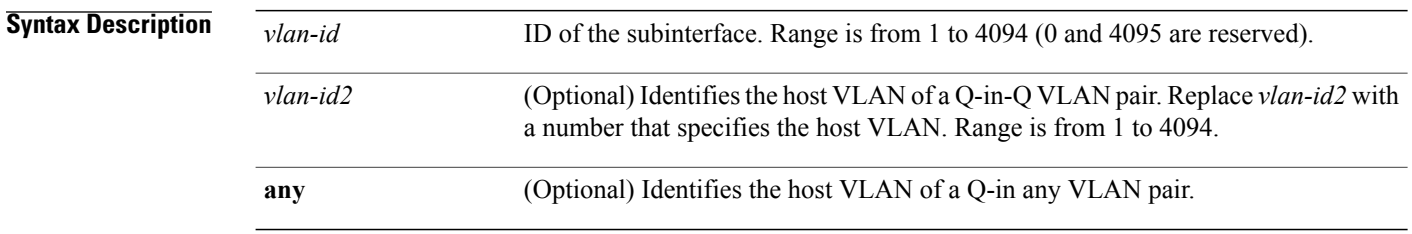

### **Command Default** No default behavior or values

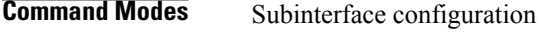

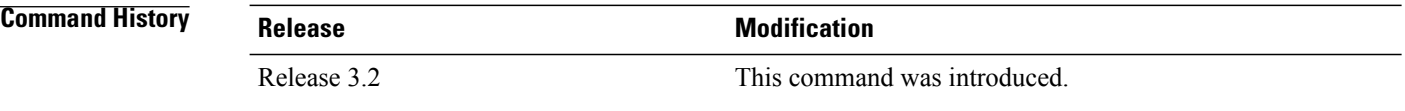

**Usage Guidelines** The VLAN ID specifies where 802.1Q tagged packets are sent and received on a specified subinterface. An 802.1Q VLAN subinterface must have a configured VLAN ID to send and receive traffic; without a VLAN ID, the subinterface remains in the down state. All VLAN IDs must be unique among all subinterfaces configured on the same physical interface. To change a VLAN ID, the new VLAN must not already be in use on the same physical interface. To exchange VLAN IDs, you must remove the configuration information and reconfigure the ID for each device.

**Note** The subinterface does not pass traffic without an assigned VLAN ID.

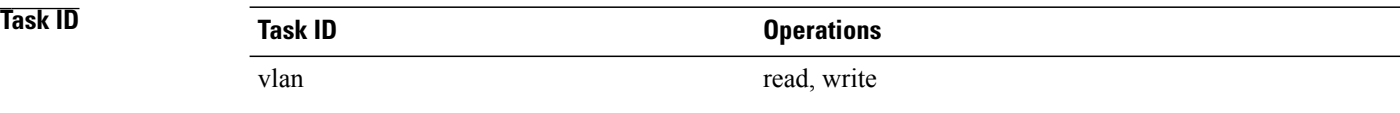

### **Examples** This example shows how to configure the VLAN ID and IP address on a subinterface:

```
RP/0/0/CPU0:router# configure
RP/0/0/CPU0:router(config)# interface TenGigE 0/2/0/4.1
RP/0/0/CPU0:router(config-subif)# dot1q vlan 10
RP/0/0/CPU0:router(config-subif)# ipv4 addr 10.0.0.1/24
```
This example shows how to configure the VLAN IDs for both VLANS in a single Q-in-Q attachment circuit (AC). In this case, incoming traffic must match both of the VLAN IDs before it is accepted by the subinterface:

```
RP/0/0/CPU0:router# configure
RP/0/0/CPU0:router(config)# interface TenGigE 0/2/0/4.1
RP/0/0/CPU0:router(config-subif)# dot1q vlan 10 20
```
This example shows how to configure the VLAN IDs for a Q-in-any AC. In this case, all incoming traffic must have two VLAN tags, where the outer VLAN ID matches the configured value, while the inner VLAN ID can be any value.

```
RP/0/0/CPU0:router# configure
RP/0/0/CPU0:router(config)# interface TenGigE 0/2/0/4.1 l2transport
RP/0/0/CPU0:router(config-subif)# dot1q vlan 10 any
```
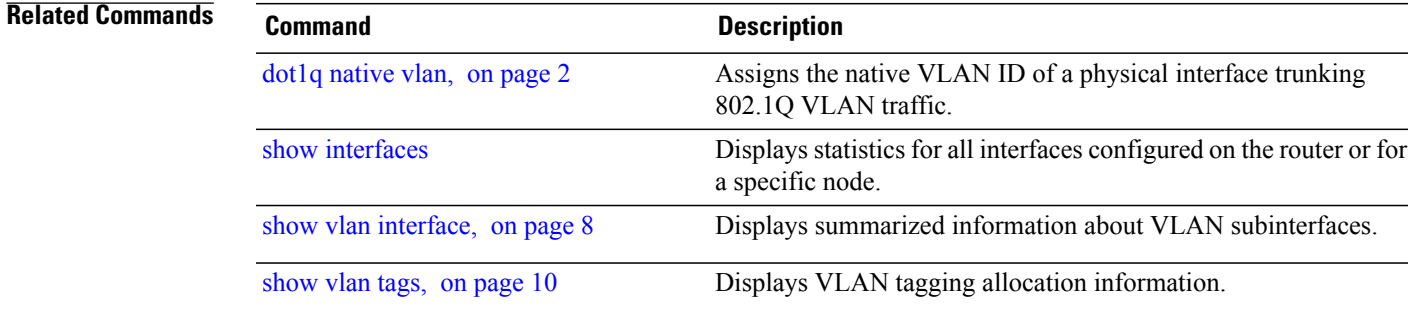

# <span id="page-5-0"></span>**interface (VLAN)**

To create a VLAN subinterface, use the **interface** command in global configuration mode. To delete a subinterface, use the **no** form of this command.

**interface** *type interface-path-id.subinterface* **[l2transport]**

**no interface** *type interface-path-id.subinterface* **[l2transport]**

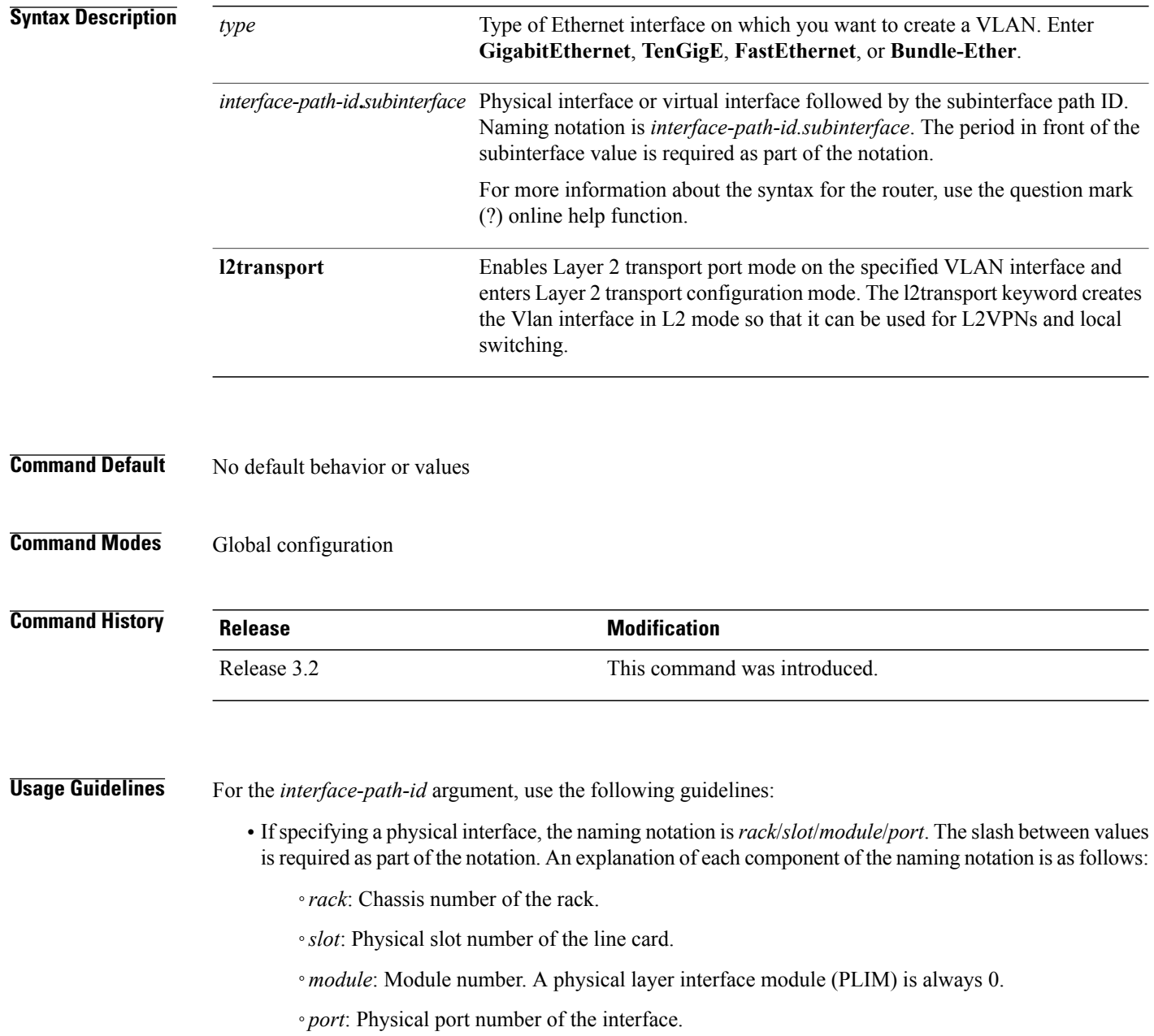

• If specifying an Ethernet bundle interface, the range is from 1 through 65535.

For the *subinterface* argument, the range is from 0 through 4095.

To configure a large number of subinterfaces, we recommend entering all configuration data before you commit the **interface** command.

To change an interface from Layer 2 to Layer 3 mode and back, you must delete the interface first and then re-configure it in the appropriate mode.

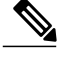

**Note** A subinterface does not pass traffic without an assigned VLAN ID.

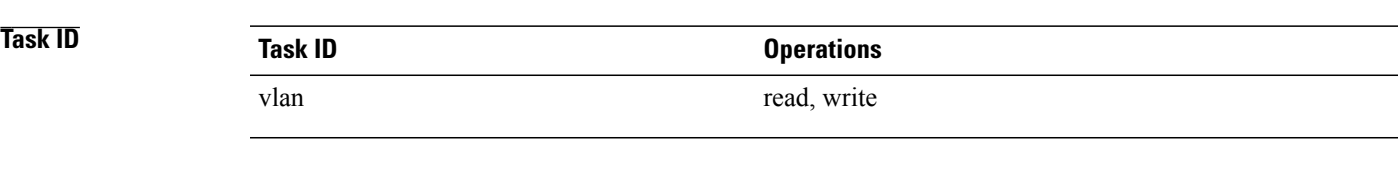

**Examples** This example shows how to configure a VLAN subinterface on a 10-Gigabit Ethernet interface:

```
RP/0/0/CPU0:router(config)# interface TenGigE 0/0/0/1.2
RP/0/0/CPU0:router(config-subif)# dot1q vlan 1
RP/0/0/CPU0:router(config-subif)# ipv4 address 50.0.0.1/24
```
This example shows how to create a VLAN subinterface with Layer 2 transport port mode enabled, and enter Layer 2 transport configuration mode under that VLAN:

```
RP/0/0/CPU0:router(config)# interface GigabitEthernet 0/4/0/1.1
RP/0/0/CPU0:router(config-if-l2)#
```
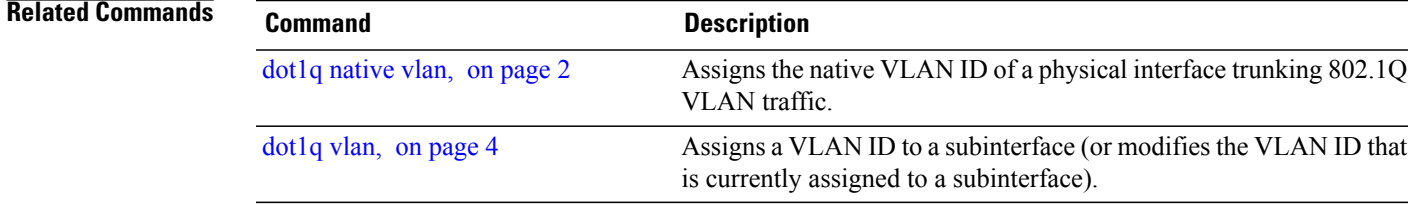

## <span id="page-7-0"></span>**show vlan interface**

To display summarized information about VLAN subinterfaces, use the **show vlan interface** command in EXEC mode.

**show vlan interface** [*type interface-path-id.subinterface*| **location** *instance*]

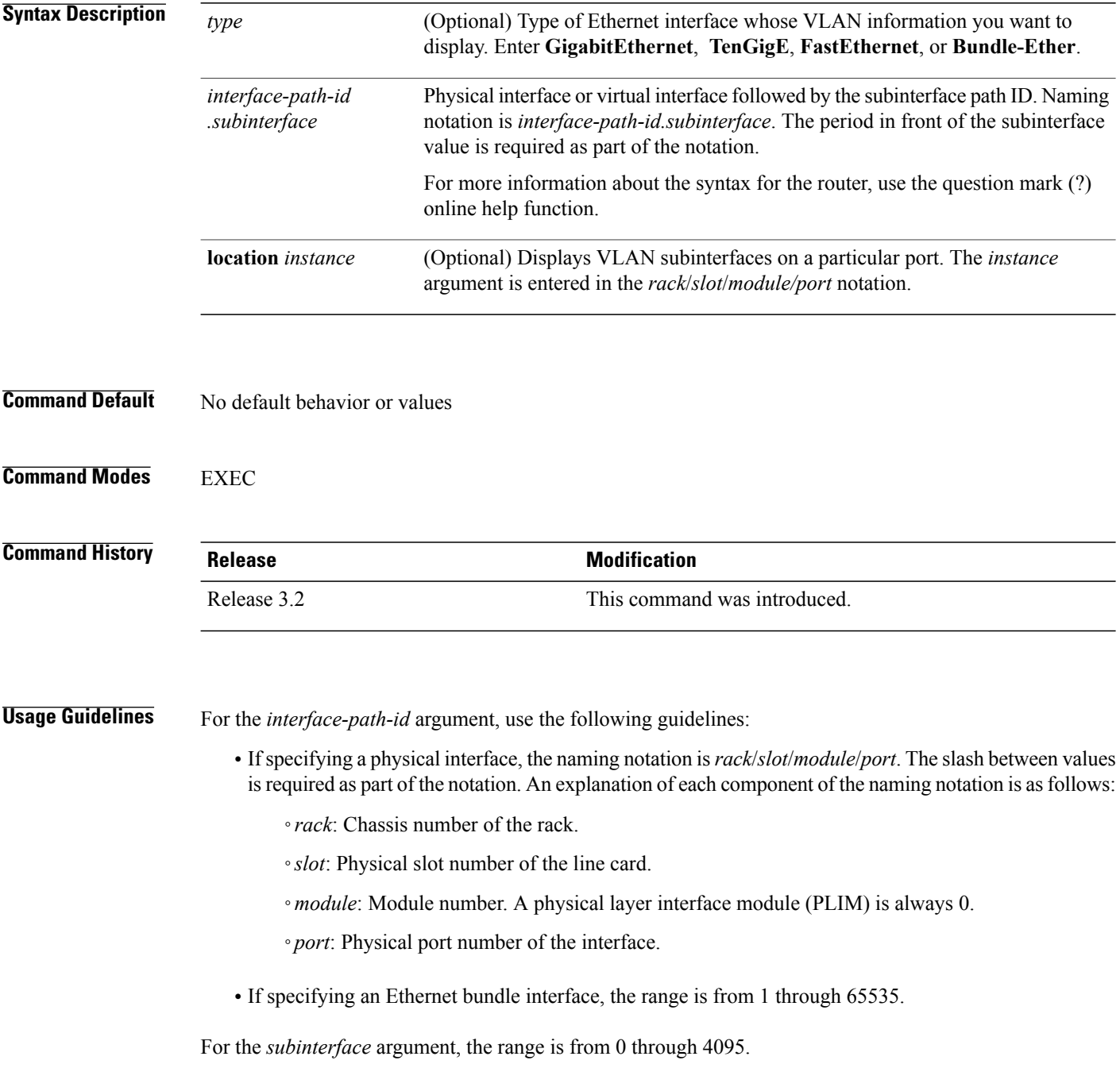

Enter the **show vlan interface** command without including any of the optional parameters to display summarized information about all VLANs configured on the router.

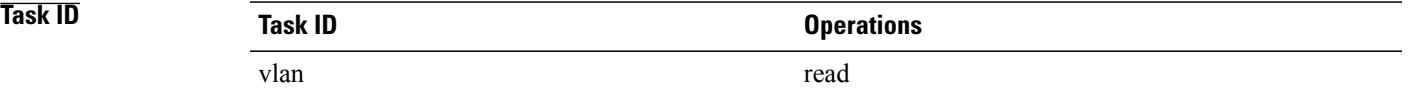

### **Table 1: show vlan interface Field Descriptions**

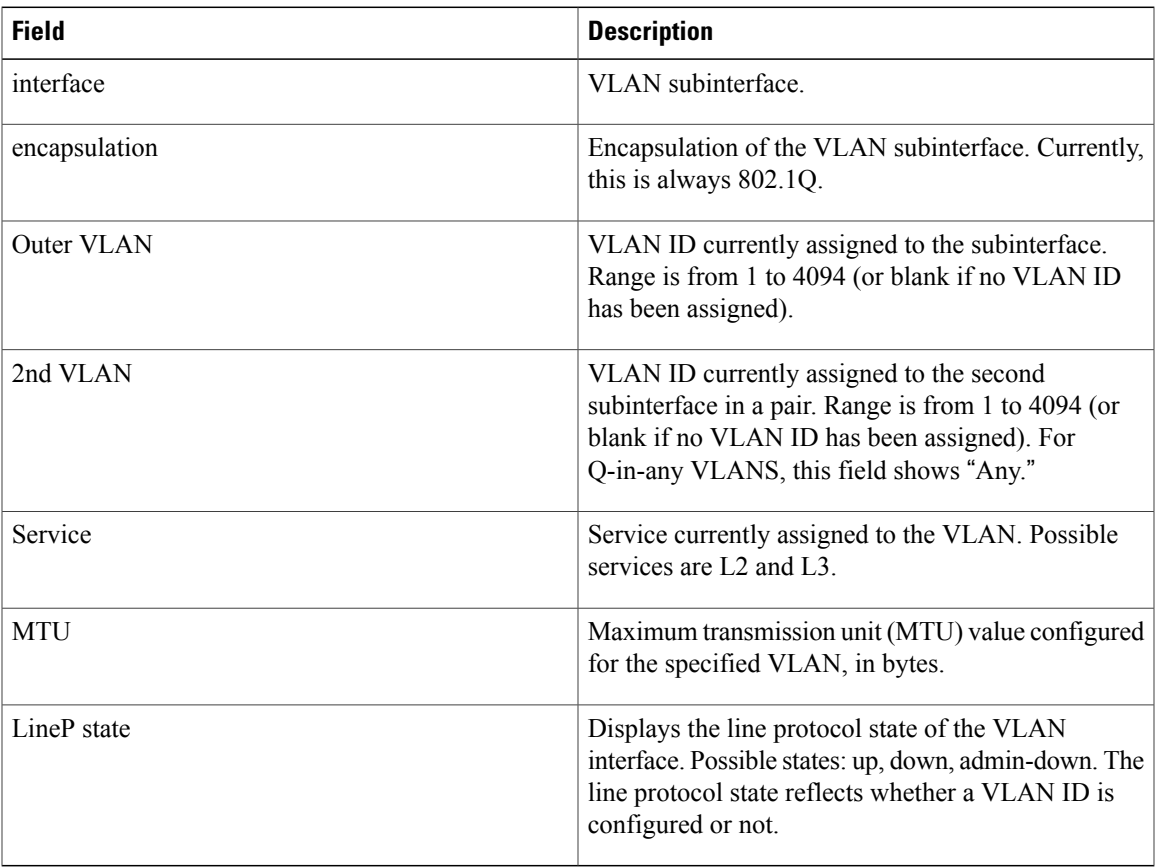

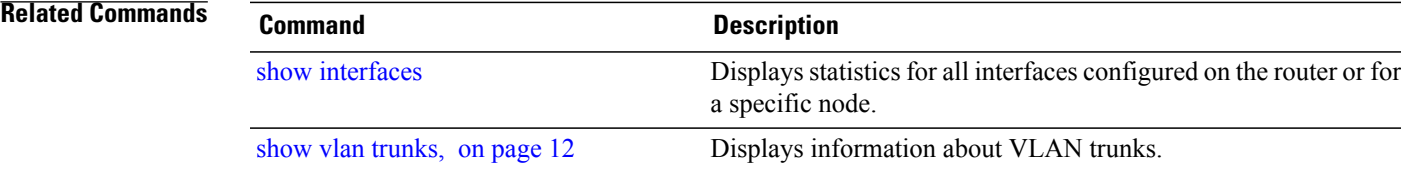

# <span id="page-9-0"></span>**show vlan tags**

To display VLAN tagging allocation information, use the **show vlan tags** command in EXEC mode.

**show vlan tags** [*type interface-path-id*| **location** *node-id*]

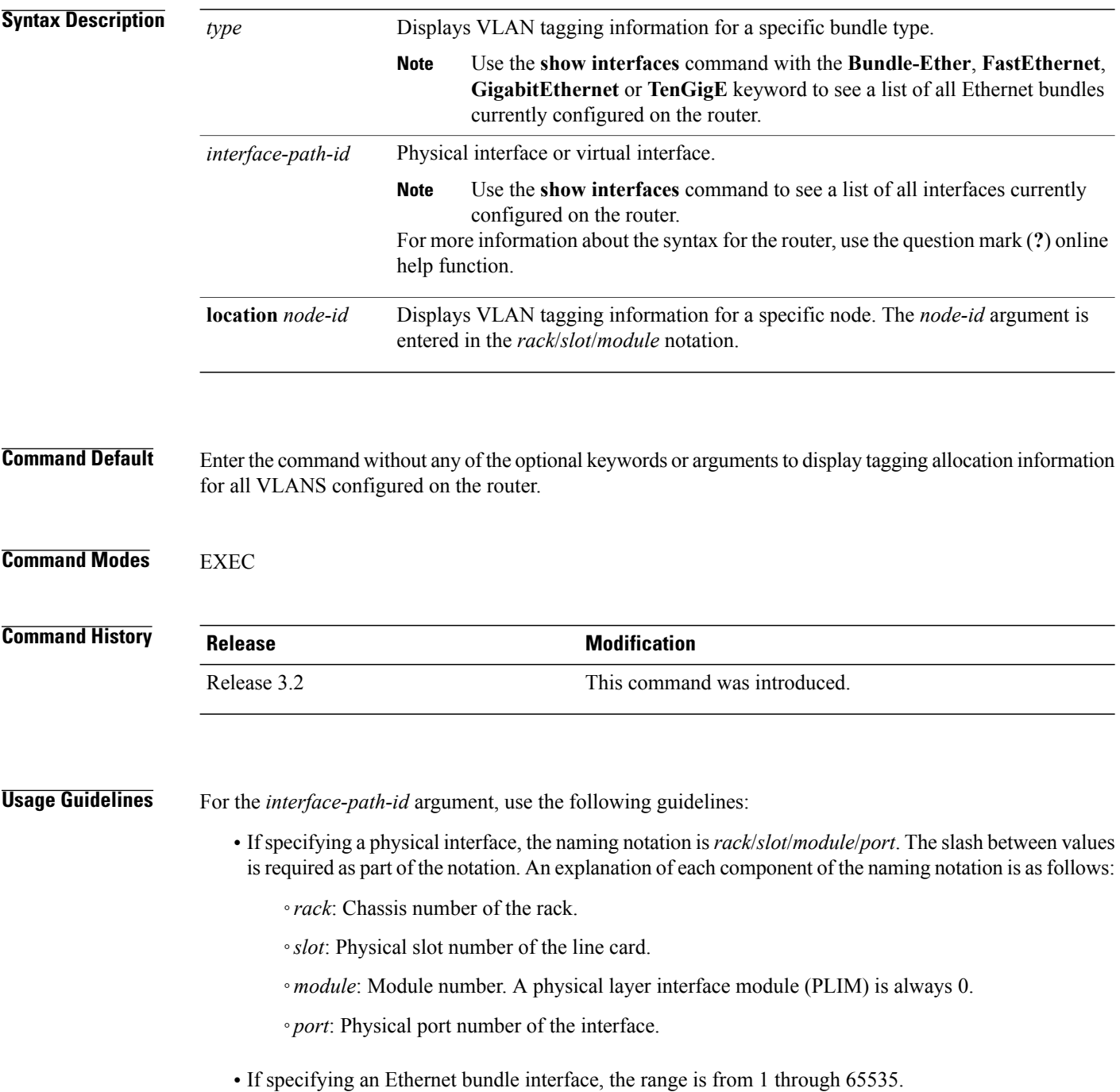

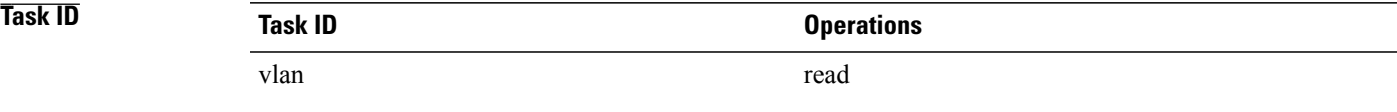

**Examples** The following example shows how to display VLAN tagging allocation information for a router:

RP/0/0/CPU0:router(config-subif)# **show vlan tagsl2protocol cdp drop**

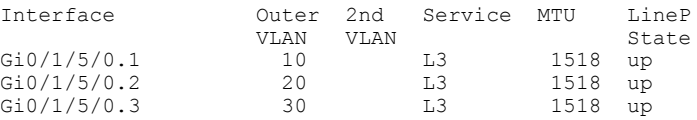

### **Table 2: show vlan tags Field Descriptions**

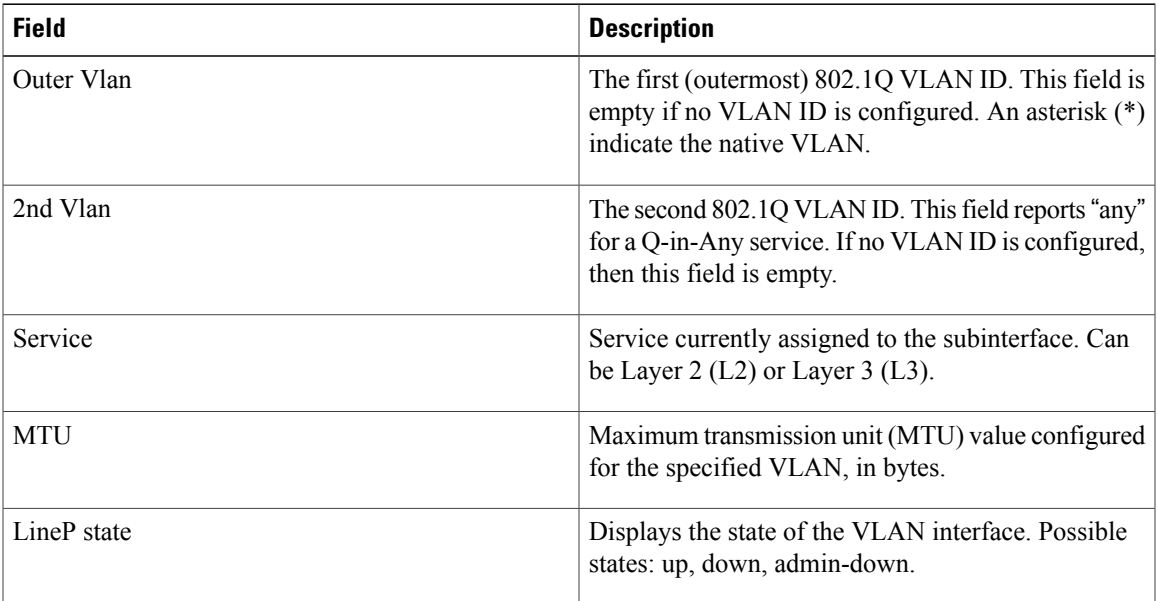

### **Related Commands**

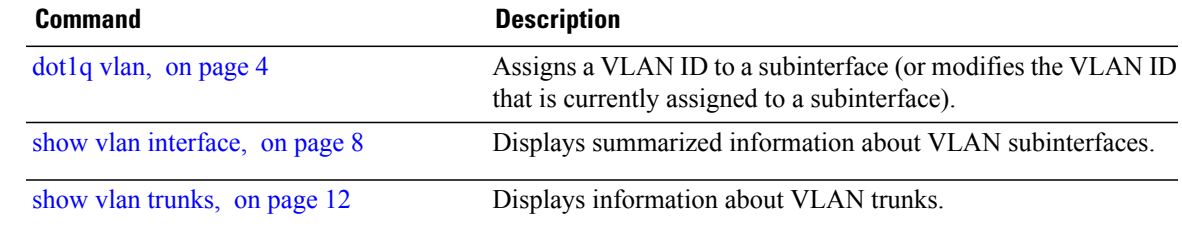

# <span id="page-11-0"></span>**show vlan trunks**

To display information about VLAN trunks, use the **show vlan trunks** command in EXEC mode.

**show vlan trunks [brief]** [**location** *node-id*] [*type interface-path-id*] **[summary]**

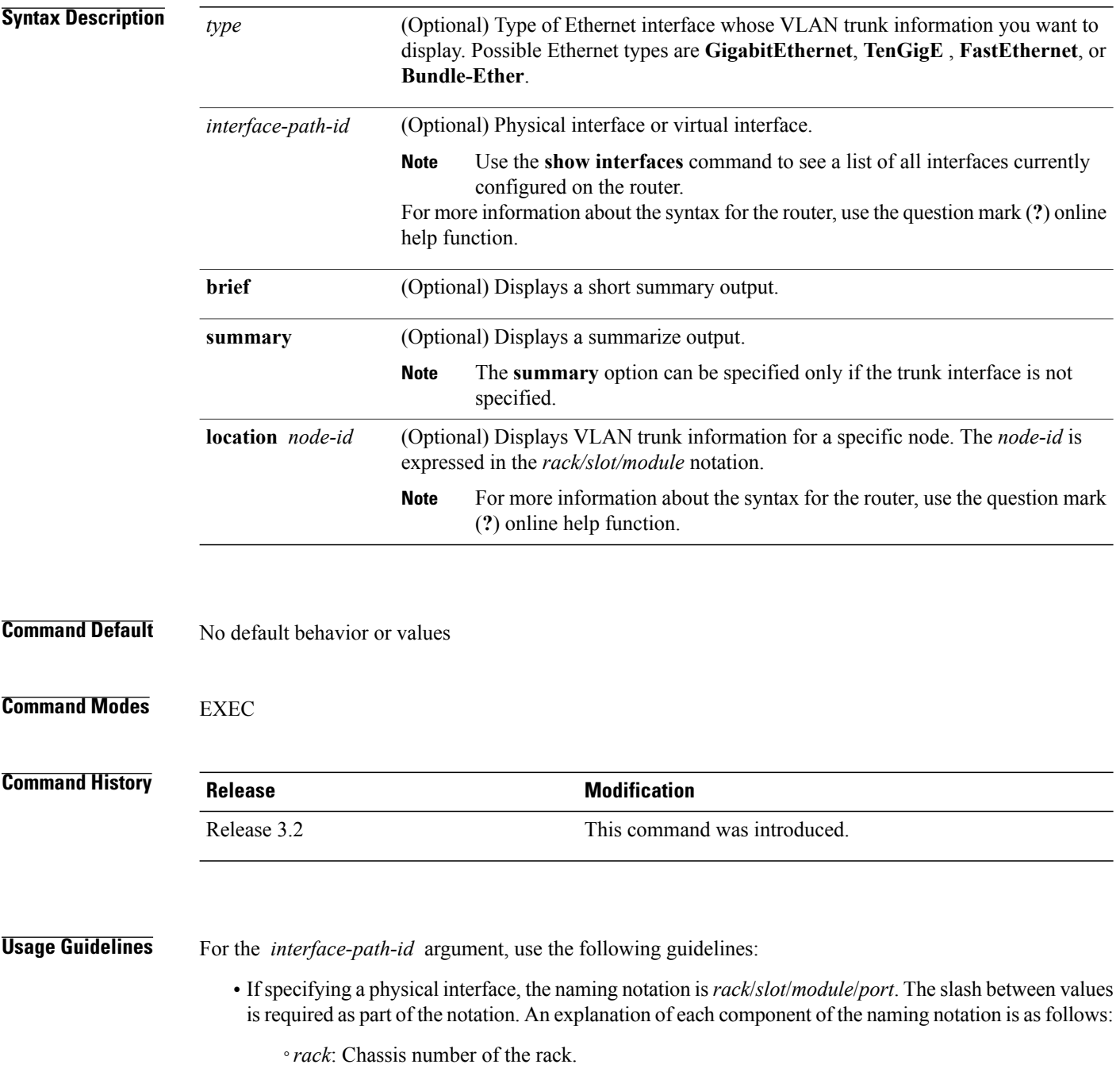

- ◦*slot*: Physical slot number of the line card.
- ◦*module*: Module number. A physical layer interface module (PLIM) is always 0.
- ◦*port*: Physical port number of the interface.
- If specifying a virtual interface, the number range varies, depending on interface type.

The **show vlan trunks** command provides summary information about VLAN trunk interfaces. It is used to determine the number of configured subinterfaces and verify the state of the subinterfaces.

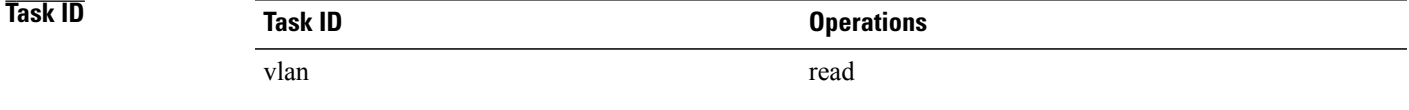

### **Examples** The following is sample output from the **show vlan trunks** command:

RP/0/0/CPU0:router# **show vlan trunks**

```
GigabitEthernet0/4/0/0 is up
  Outer VLAN tag format is Dot1Q (0x8100)
  L3 Encapsulations: Ether, 802.1Q
   Sub-interfaces: 2
      2 are up
     Single tag sub-interfaces: 2
   No native VLAN Id
  L2 Encapsulations: 802.1Q
   VLAN ACs: 1
      1 are up
      Single tag ACs: 1
```
**Table 3: show vlan trunks summary Field Descriptions**

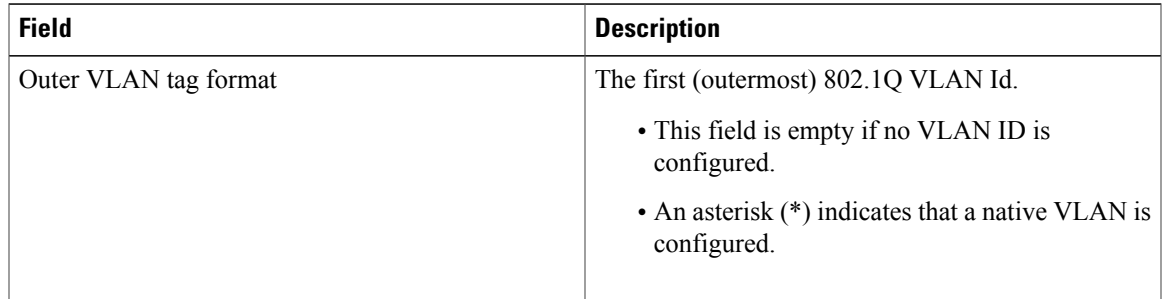

 $\mathbf I$ 

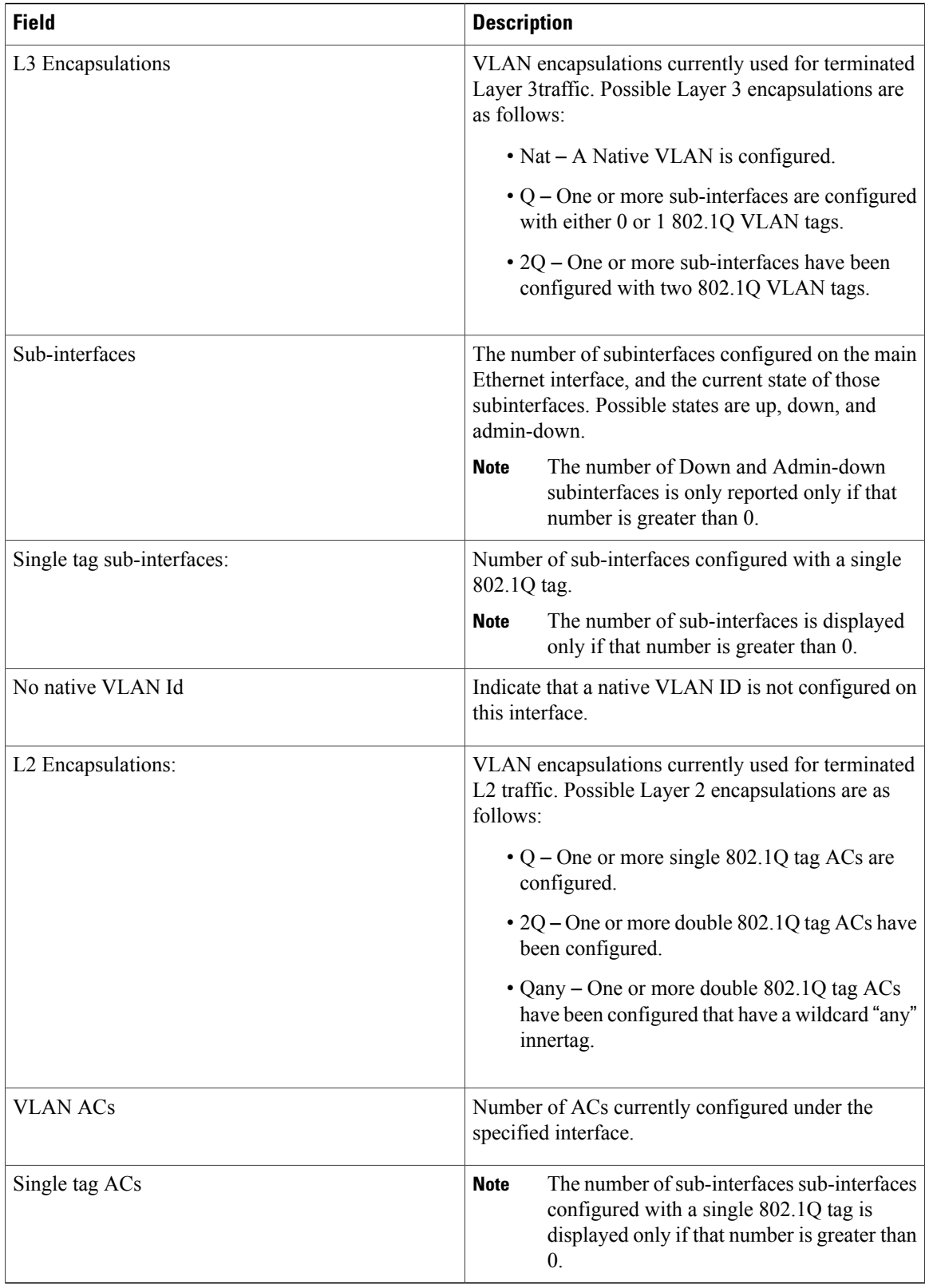

### **Related Commands**

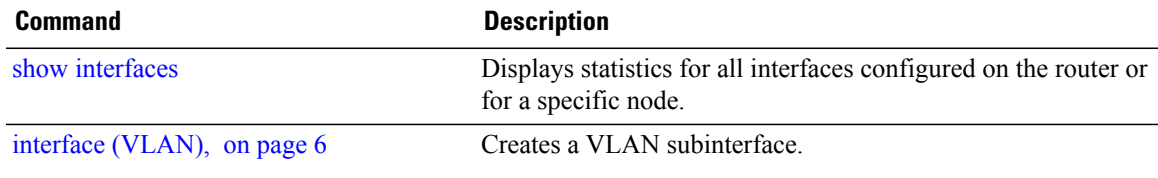

 $\mathbf I$